# **ADVANTECH** Enabling an Intelligent Planet

## **Advantech AE Technical Share Document**

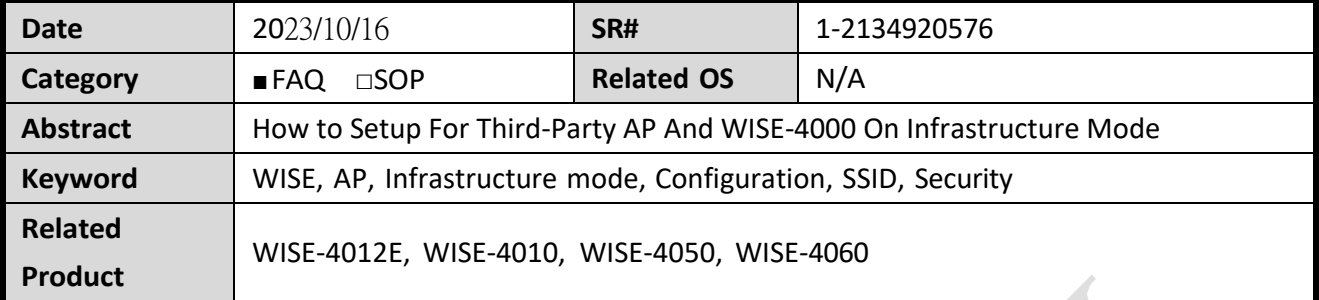

## ■ **Problem Description:**

What's the application structure of infrastructure mode? What's the difference between infrastructure mode and limited AP mode? How can Iset and make the module work properly in the infrastructure mode?

#### ◼ **Answer:**

In general, WISE modules stay connected to access point (AP) to be online.

Users who want to connect their mobile devices to WISE modules will need to connect to the same AP as WISE modules connected.

In this case, that access point act as a wireless switch for both Ethernet devices.

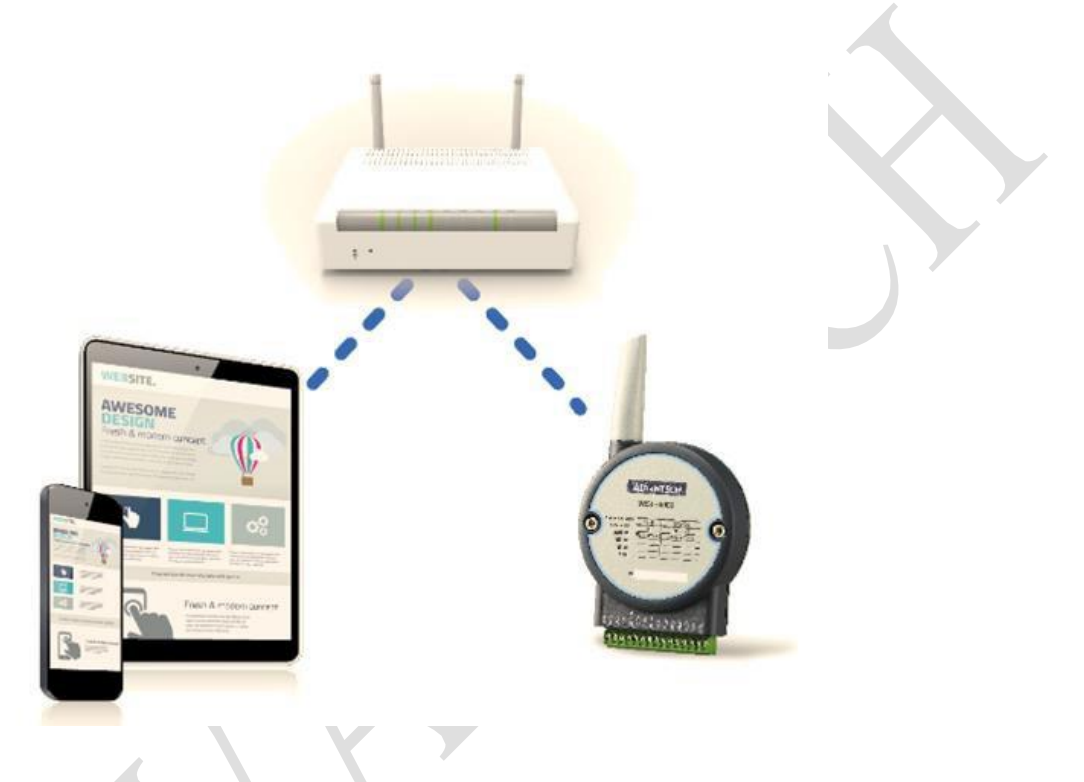

Unlike the limited AP mode which allows only one device connected to WISE at the same time, multiple different devices can connect to the AP and monitor the data of WISE at the same time.

In order to set the related parameter in the web-service utility of WISE module, we would suggest enter the initial mode to do the following setting.

Note: Please refer to the FAQ "*IAG\_SOP\_WISE-40XX, What'sthe function and difference of AP mode and Infrastructure Mode*" for more information regarding the setting procedures.

#### **ADIANTECH Enabling an Intelligent Planet**

## **1. Check the SSID and security key of AP**

Before the setting of WISE, user may need to use the utility of AP at check the setting of "SSID" and security key as the following picture.

Please note that for different brands of AP, the setting interface may be different.

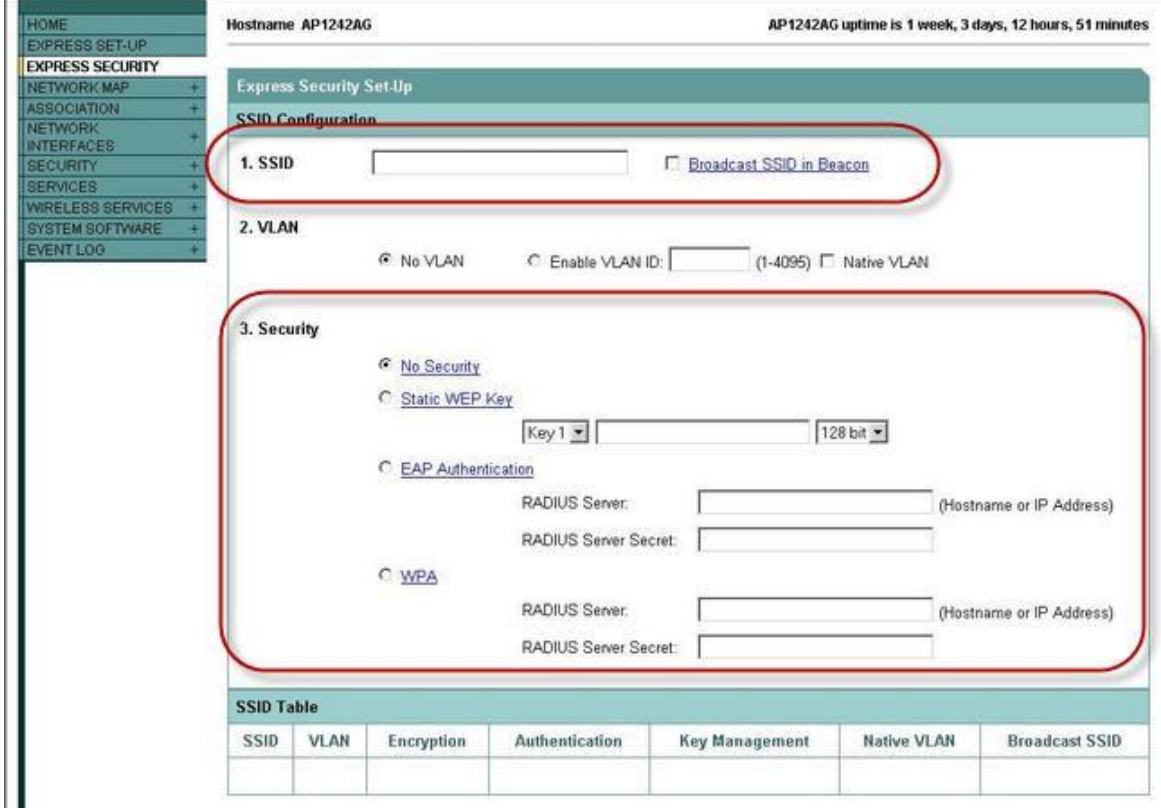

## **2. Do the WLAN mode setting in the initial mode**

After checking the SSID and the security key of AP, please find the wireless setting in the "Configuration" tab.

Enter the right SSID and security key in the corresponding column, then click "Submit" to apply the result.

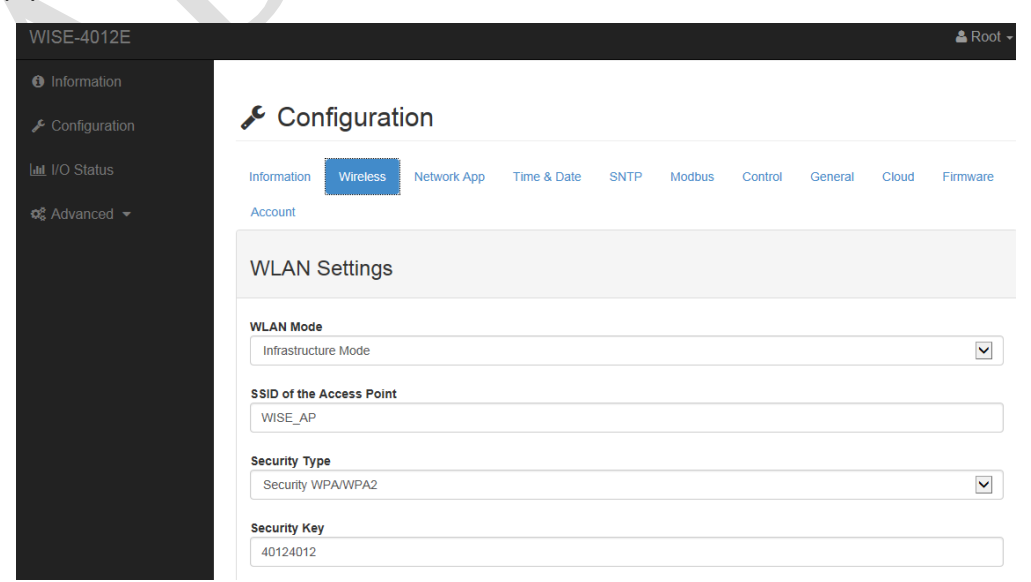

### **3. Set the WISE to the normal mode.**

After set the parameter successfully, please turn the P1 of SW1 to "ON" and reboot the power of the module to enter the normal mode.

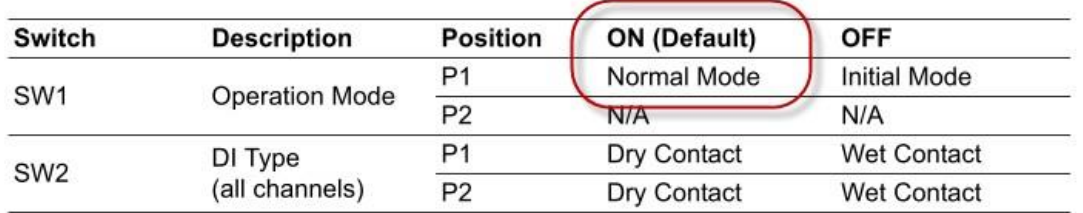

#### **4. Check the connection status**

Before use the web-service or program for I/O monitoring and controlling, user can check the working status of module with the LED on the front panel.

When the module in the infra mode, the AP/Infra LED should be "off" and the signal strength can be shown with the signal LED successfully.

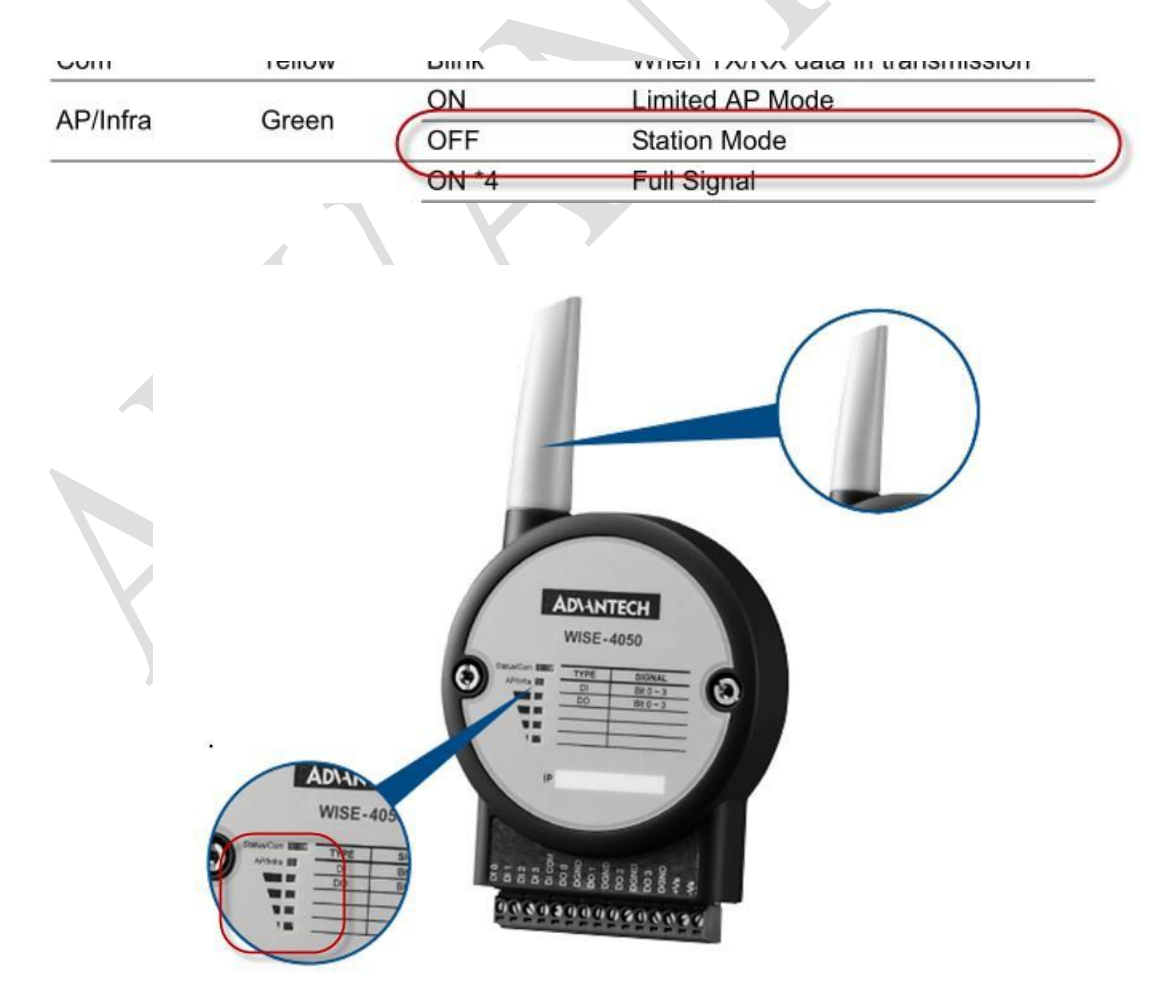